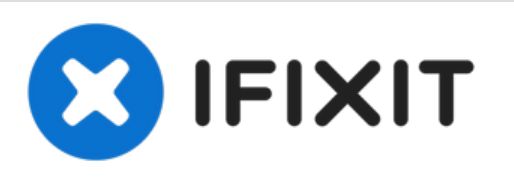

# **why! N240JU HDD Festplatte auswechseln**

Geschrieben von: Felice Suglia

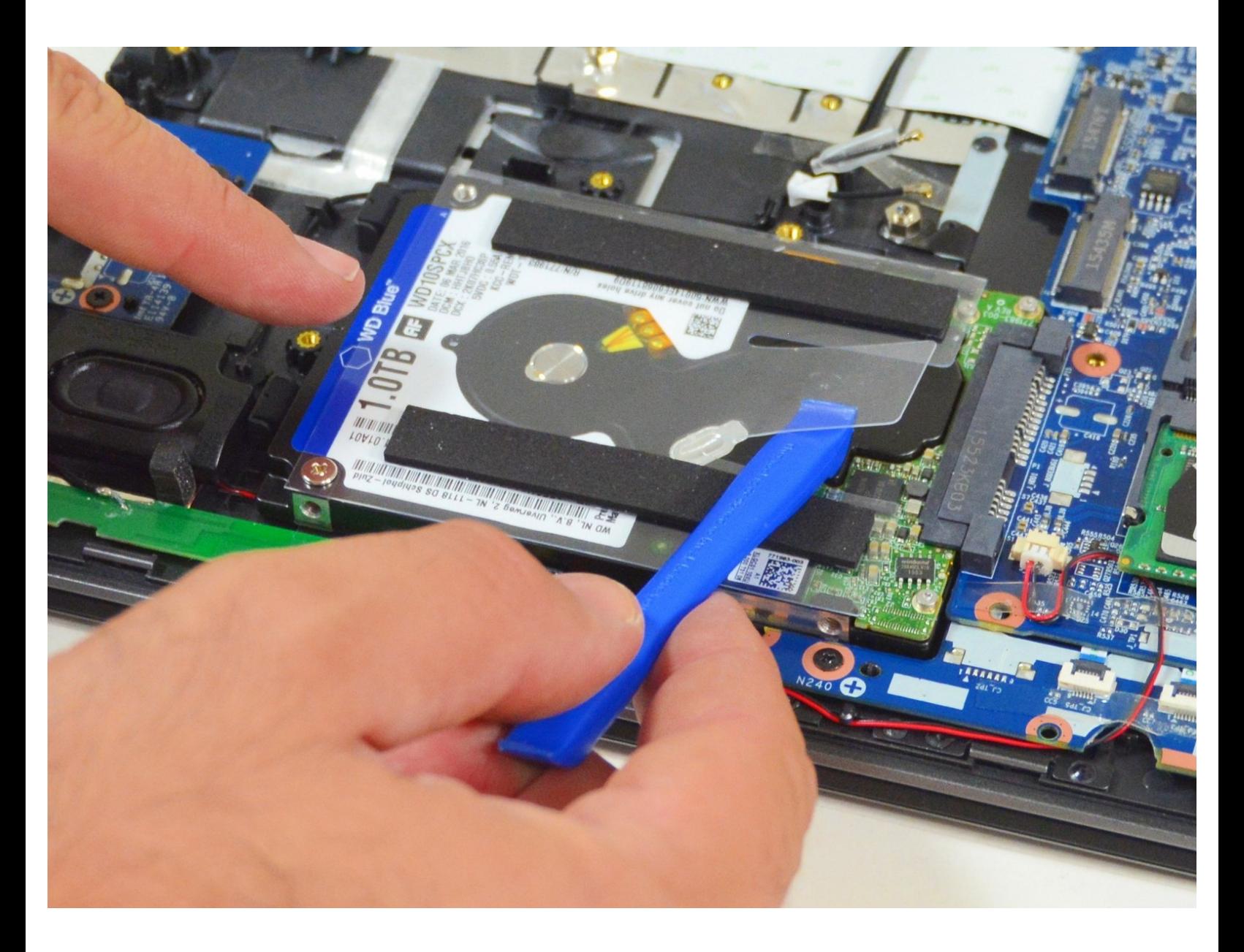

# **WERKZEUGE:**

Tournevis [Cruciforme](https://store.ifixit.de/products/phillips-1-screwdriver) PH1 (1)

**TEILE:** [New](file:///Artikel/New_Item) Item (1) • [New](file:///Artikel/New_Item) Item (1) • [New](file:///Artikel/New_Item) Item (1)

• [New](file:///Artikel/New_Item) Item (1)

## **Schritt 1 — Akkumulator**

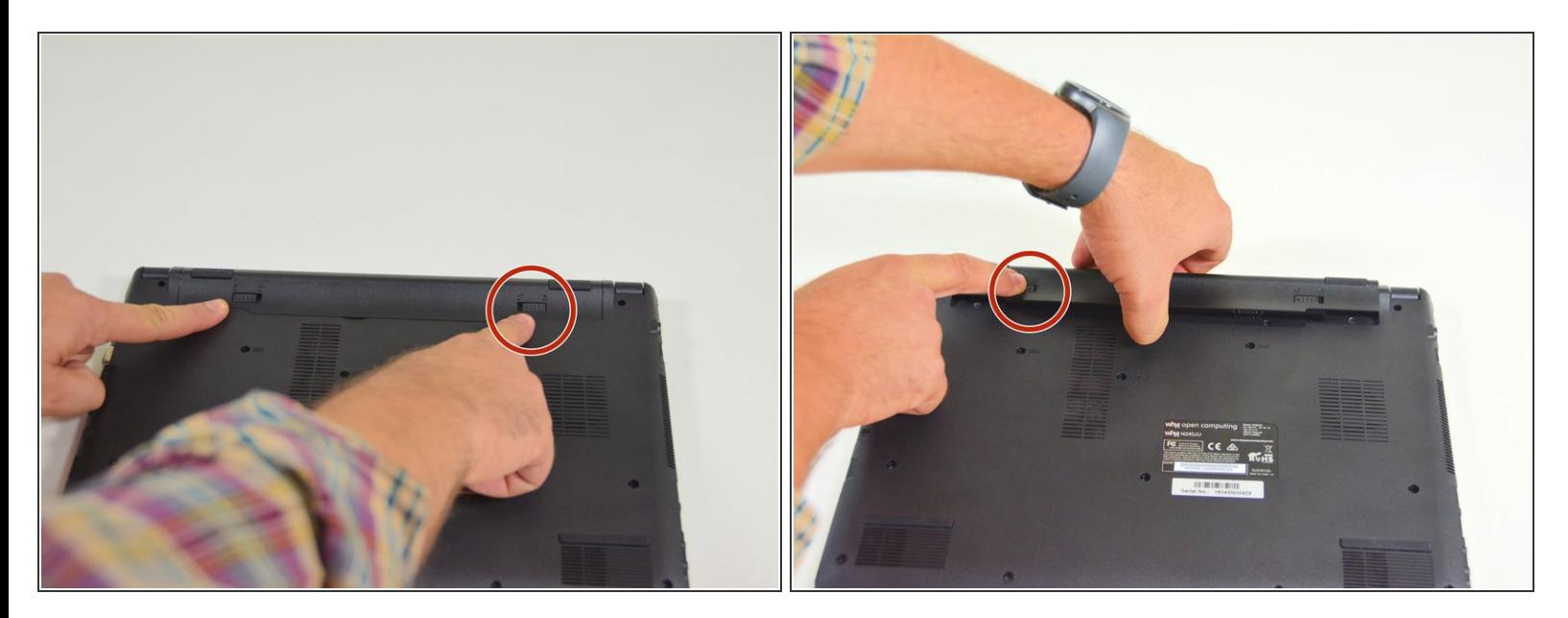

- Öffne zuerst den Riegel auf der rechten Seite.
- Danach entferne den Akkumulator mit simultan geöffnetem Riegel auf der linken Seite.

#### **Schritt 2 — Zugang zu den wichtigsten Komponenten**

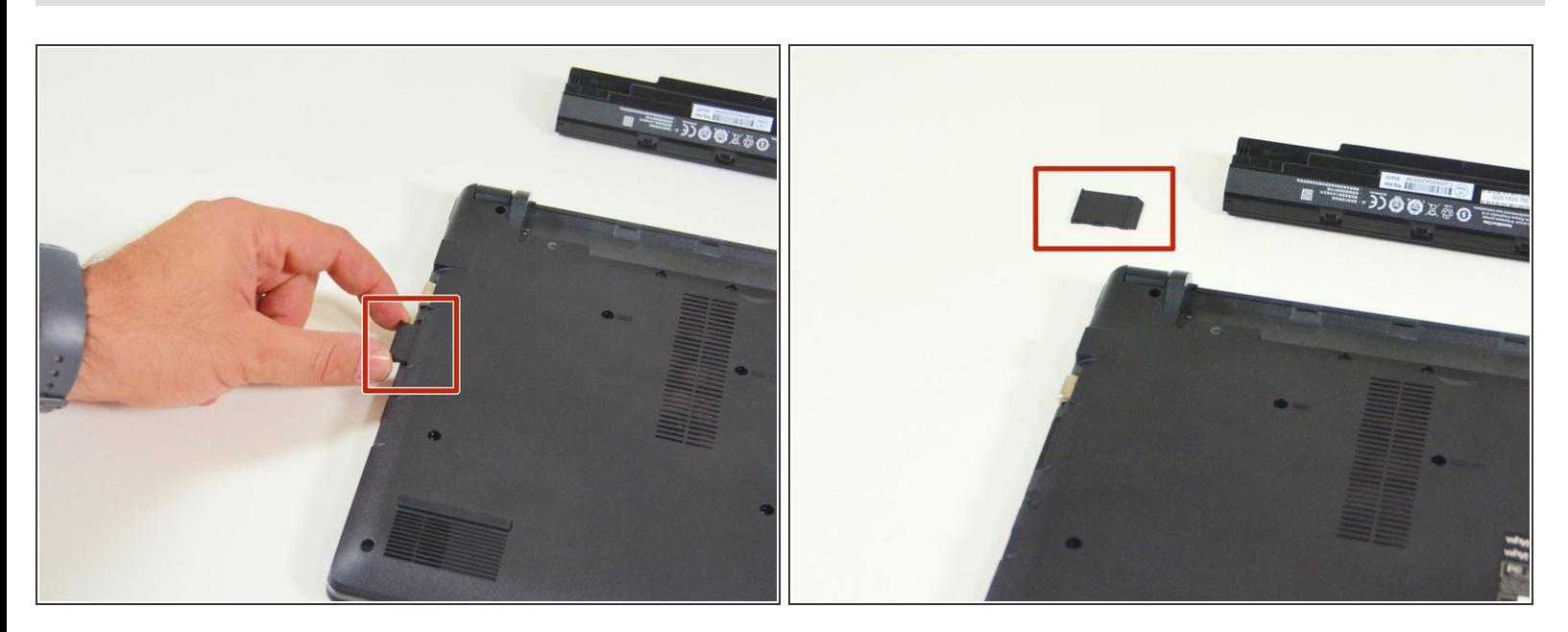

- Orte zuerst die imitierte Speicherkarte.
- Danach entferne diese nachgeahmte Karte und lege auf deinem Arbeitsplatz ab.

# **Schritt 3**

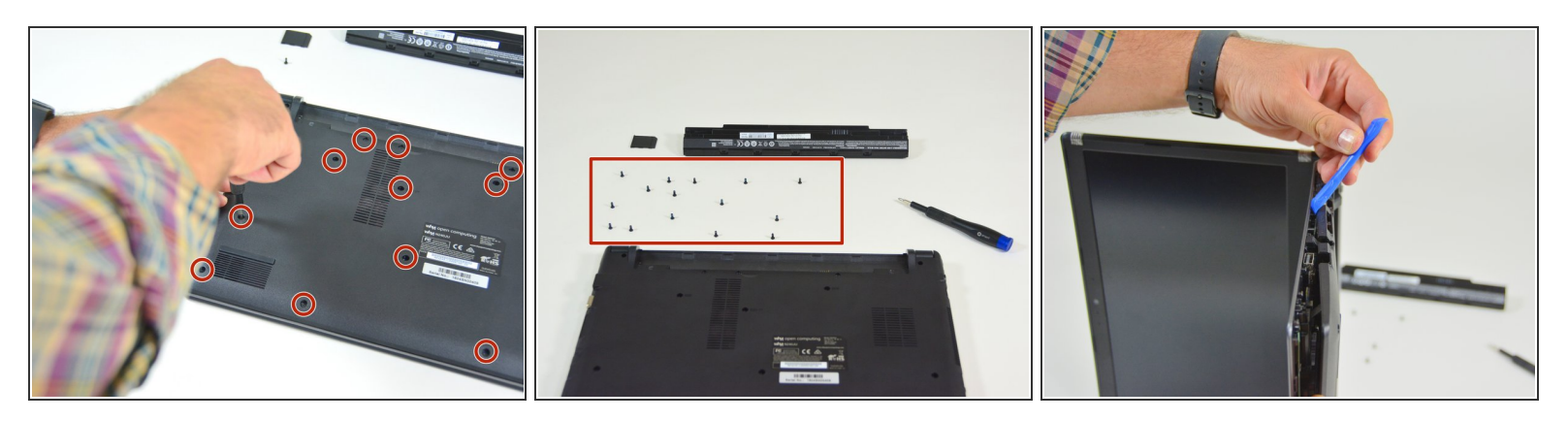

- Orte die 15 Schrauben die die untere Abdeckung des Computers festhalten.
- Löse danach diese Schrauben und lege diese auf deinem Arbeitsplatz ab.
- Löse danach die Befestigungen der unteren Abdeckung wie im Bild 3 dieses Schrittes dargestellt.

## **Schritt 4 — HDD Festplatte**

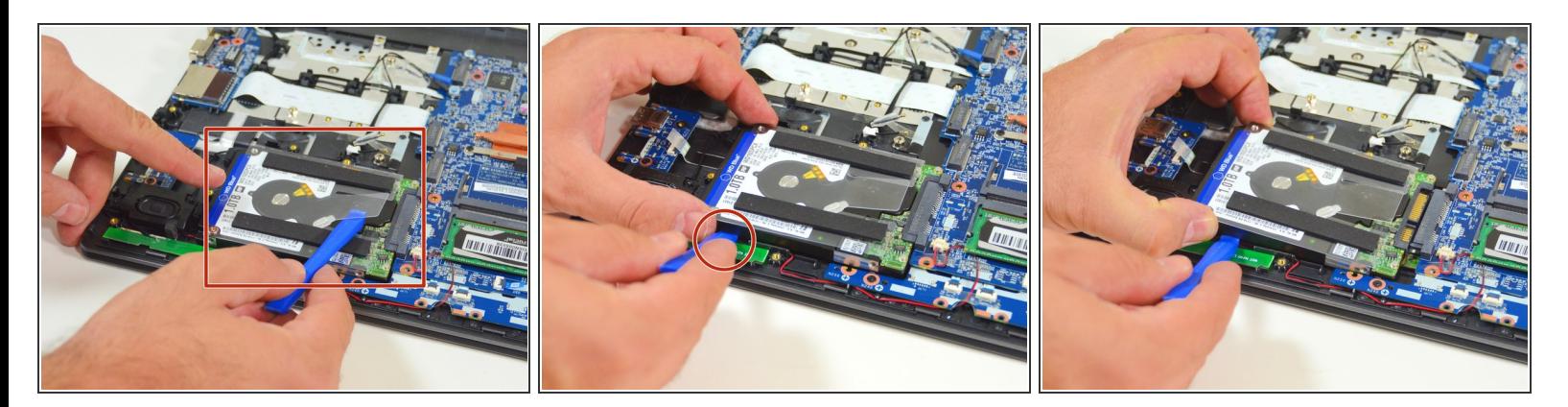

- Orte zuerst die HDD Festplatte auf der Hauptplatine.
- Hebe dann die Festplatte ein wenig an.
- Schlussendlich ziehe die Festplatte aus seinem SATA Stecker heraus.

Arbeite die Schritte in umgekehrter Reihenfolge ab, um dein Gerät wieder zusammenzubauen.